## **NCWorks Guide for Active Providers**

If you are already registered in NCWorks, half the battle is won and you should have access to at least one "provider user account", which was created when you originally registered your institution into NCWorks. This user account will allow you or your designated representative to enter/edit program details on behalf of your institution.

**NOTE**: NCWorks does allow more than one provider user account to be associated with an institution, if applicable. For example – user 1 may be an administrative representative that enters the general info about the programs, user 2 may be a financial representative that enters the cost details, etc.

Below is general instruction on how to create a "provider user account" in NCWorks and link it to your respective institution that is already established in NCWorks Online.

## **Step 1** – Go to [www.NCWorks.gov](http://www.ncworks.gov/)

## **Step 2** – Click not registered, scroll to option 3 and select provider

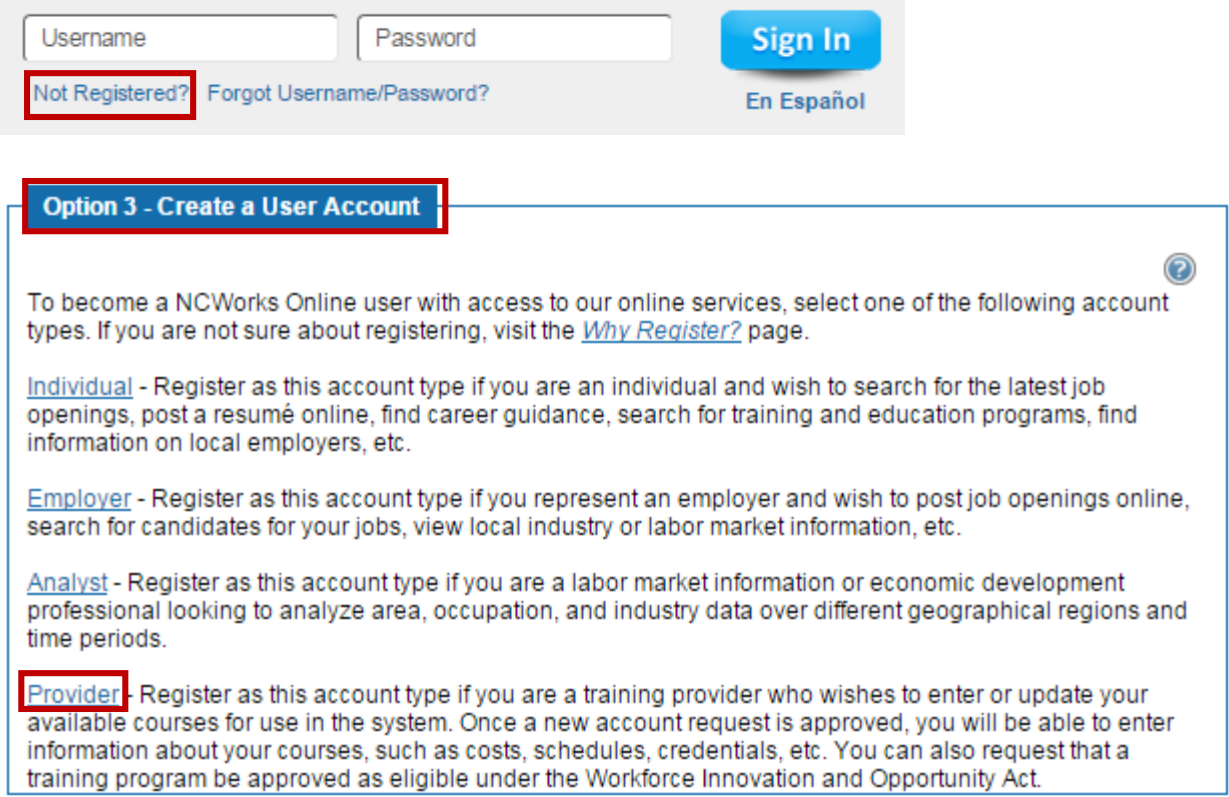

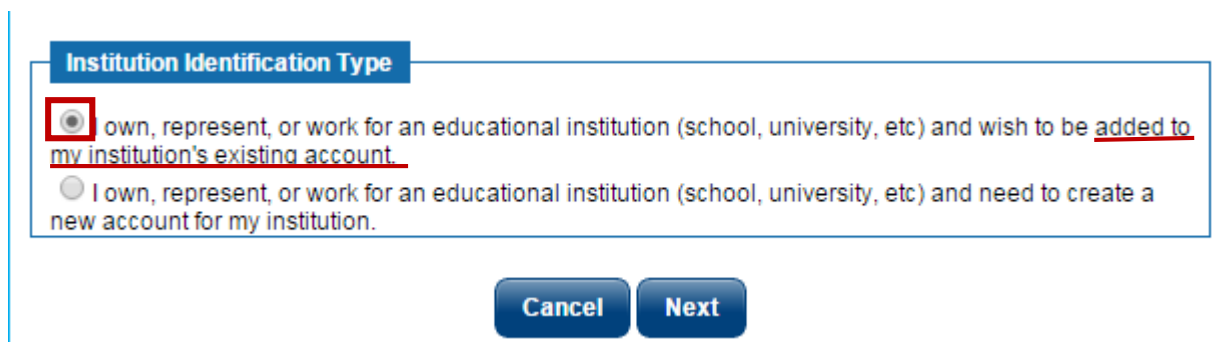

**Step 3** – Complete a general NCWorks provider profile for your provider user account. (Example below for your reference)

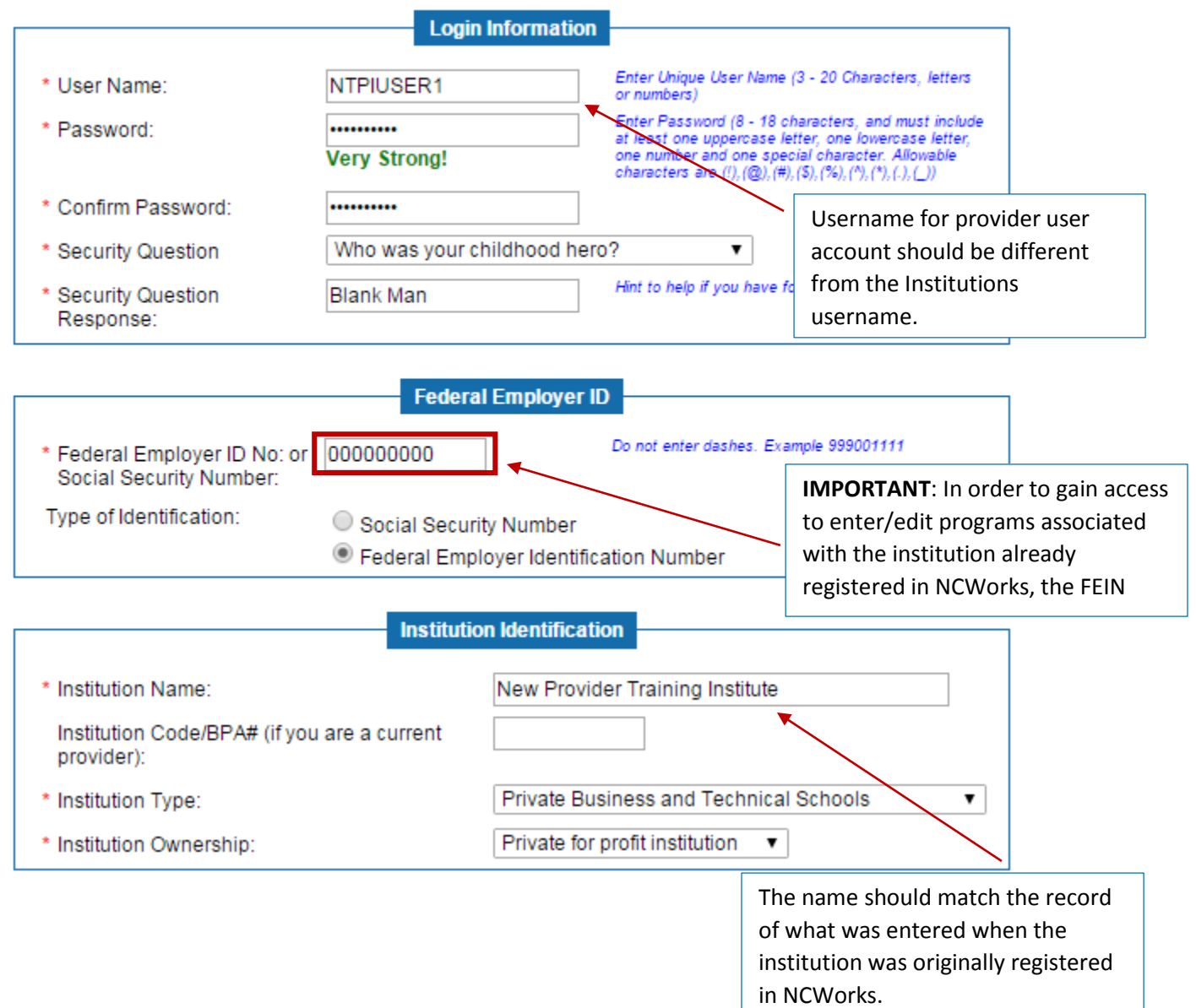

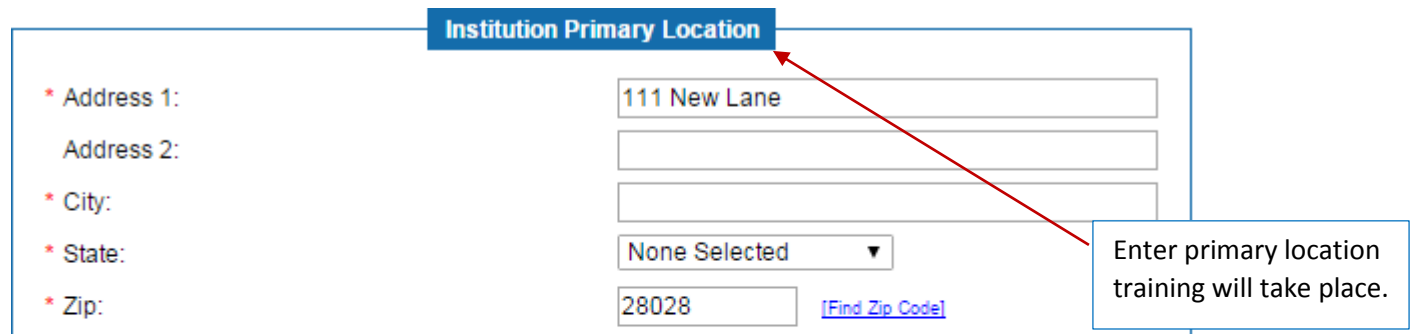

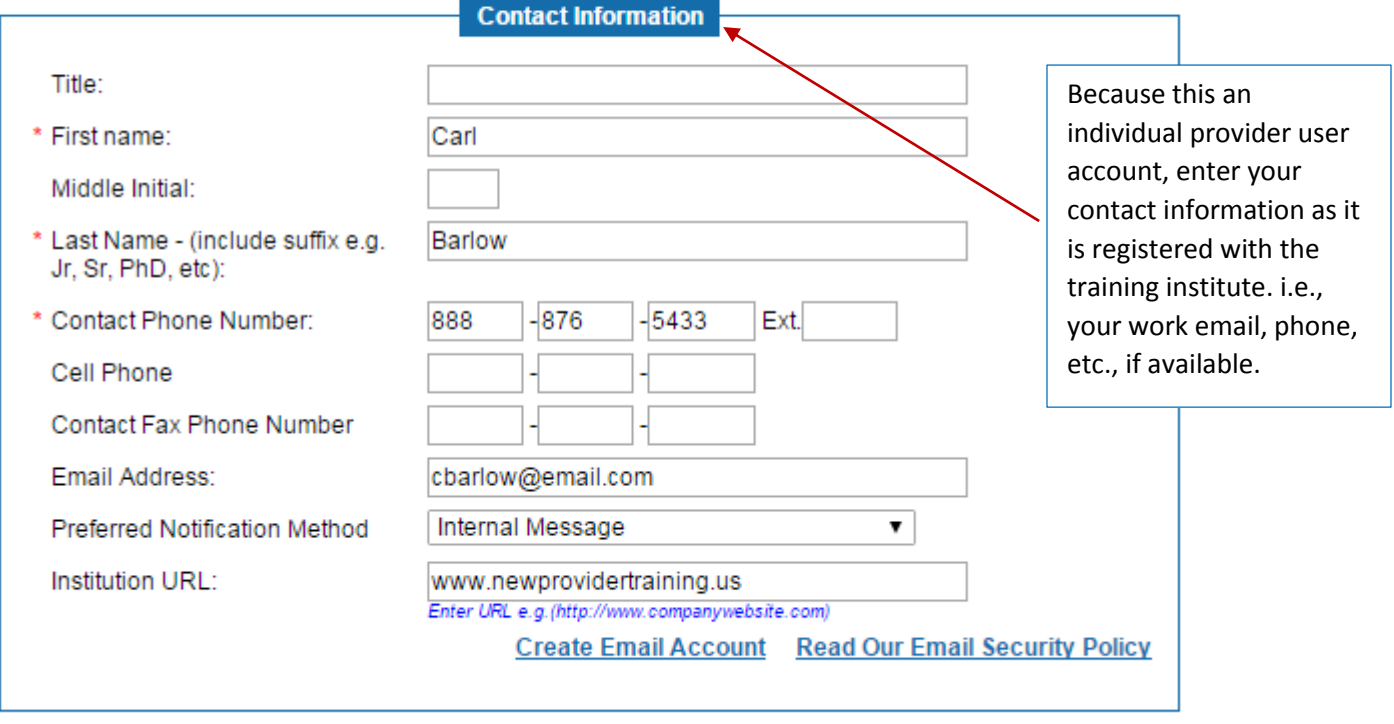

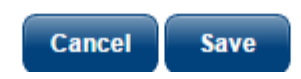

**After clicking "save", you will have access to explore the general functions of NCWorks Online. You must await the review and approval of your individual provider user account before you're able to add/edit programs**.

### Thank you for registering. If you need to make changes to or wish to review your Registration Profile, **NCWorks** click on the Return to My Dashboard button. **Online** Sor help click the question mark icon. Services for Providers **Demand Occupations Welcome** Manage Provider Profile Thank you for registering. Your access request will be reviewed and you will be contacted once your information has been verified. Once your access is approved you will be able to add and maintain your Manage Provider User institution's programs. If you have any questions, please click here to contact your local Career Center Profile **Education Services D** Other Services **Return to My Dashboard** Assistance Center Learning Center Services (By Site Map ) Site Search (Preferences (A Feedback (O) Assistance Privacy Statement | Disclaimer | Terms of Use | Accessibility | Recommended Settings | EEO | Protect Yourself | About this Site | Contact Us

# **Once your provider user profile is reviewed and approved, you will then see the option to manage your institutions programs.**

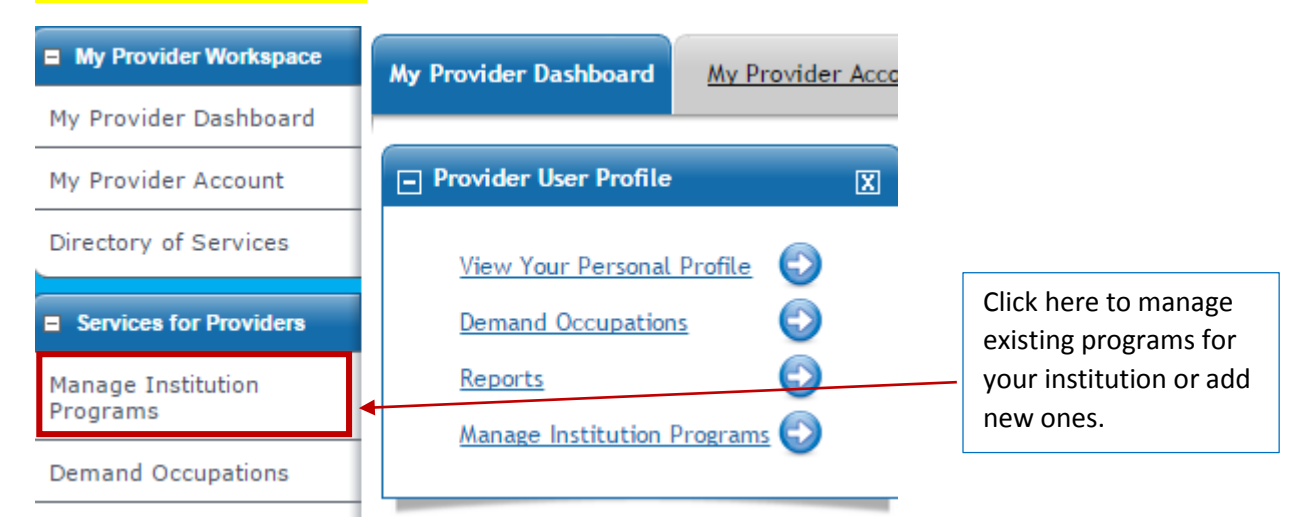

**If you have questions about this guide and/or its content, please contact: Sherika Rich**, Centralina Workforce Development Board Staff [srich@centralina.org](mailto:srich@centralina.org) | 704.348.2719 *Centralina serving Anson, Cabarrus, Iredell, Lincoln, Rowan, Stanly, and Union counties*